# **第2回日本伝統医療看護連携学会学術大会**

# 参加者向けマニュッル

Ver1

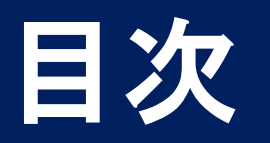

## ・本マニュアルの目次は、以下のとおりです。

[学術大会・総会共通] ログイン

[学術大会] 演題一覧

[学術大会] 動画再生

[学術大会] アンケートにご協力をお願い

ログイン 1/3

## ・以下のURLにアクセスして、ログインページを表示します。

<https://jstnam2-online.jimdofree.com/>

ログイン画面では、パスワードを入力します。

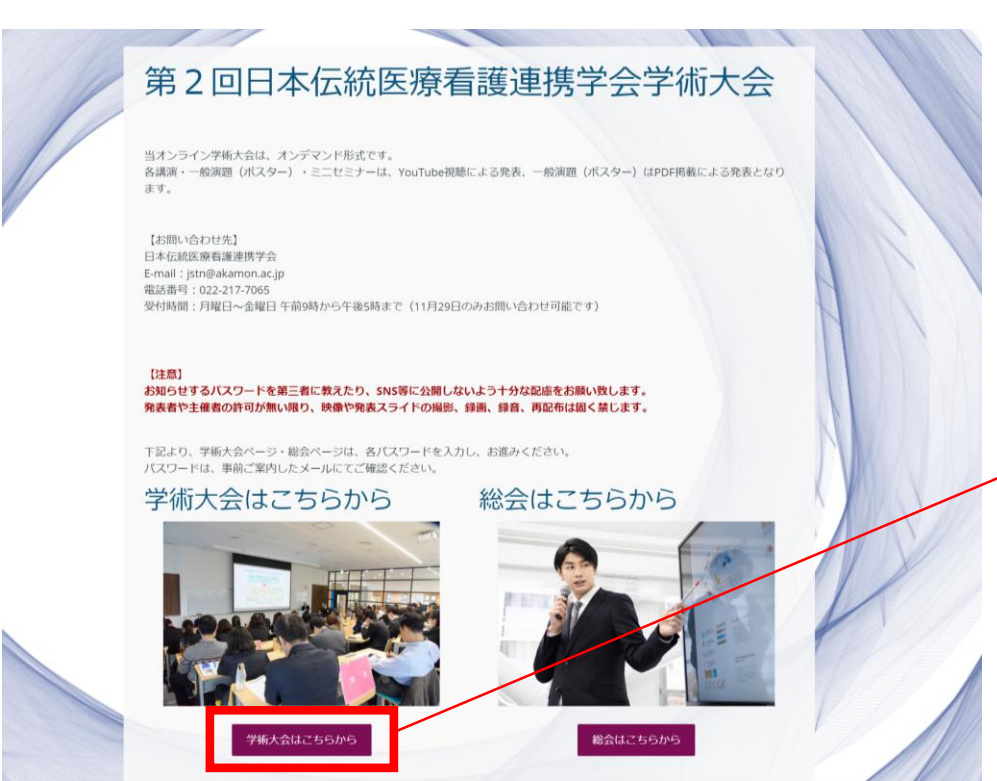

「学術大会はこちらから」をクリック

ログイン 2/3

・ログイン保護領域

メールでお知らせしたパスワードを入力します。

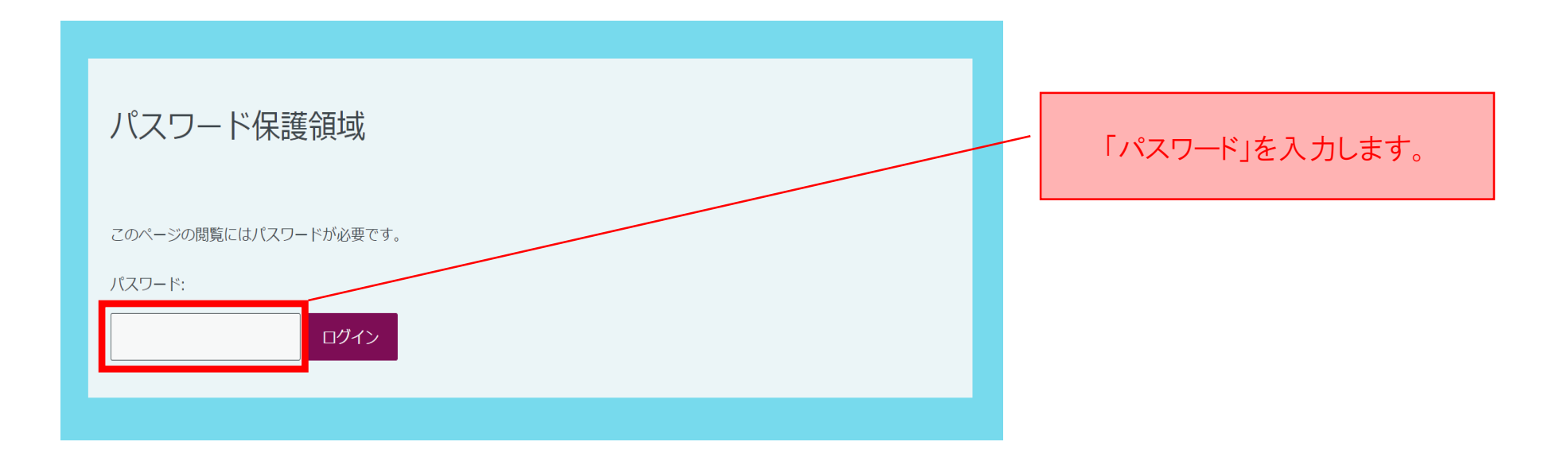

ログイン 3/3

#### ログインに成功すると、学術大会ページが表示されます。

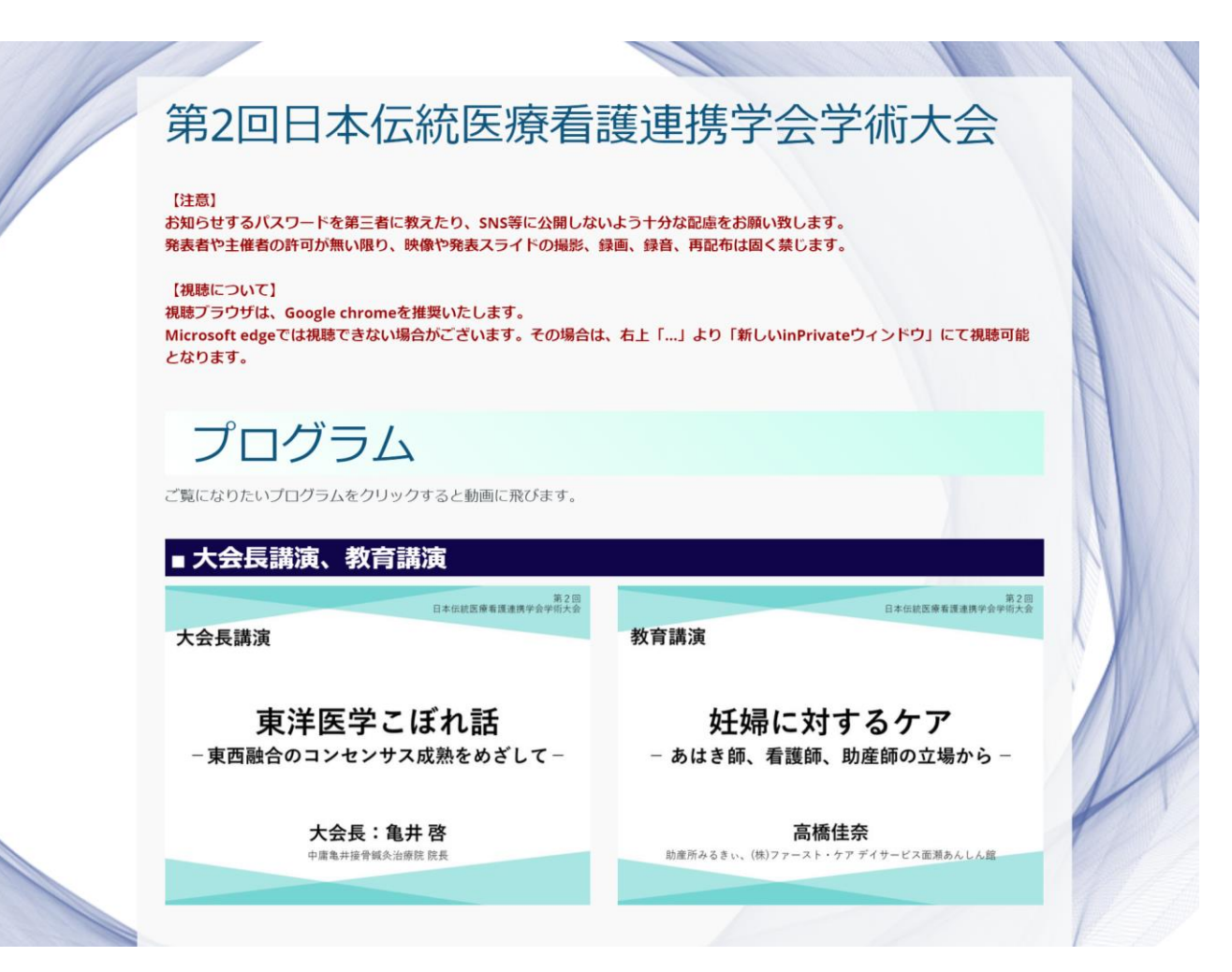

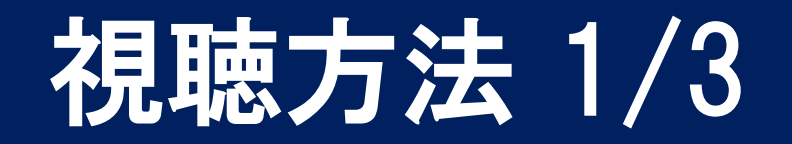

#### 学術大会ページの各演題をクリックします。

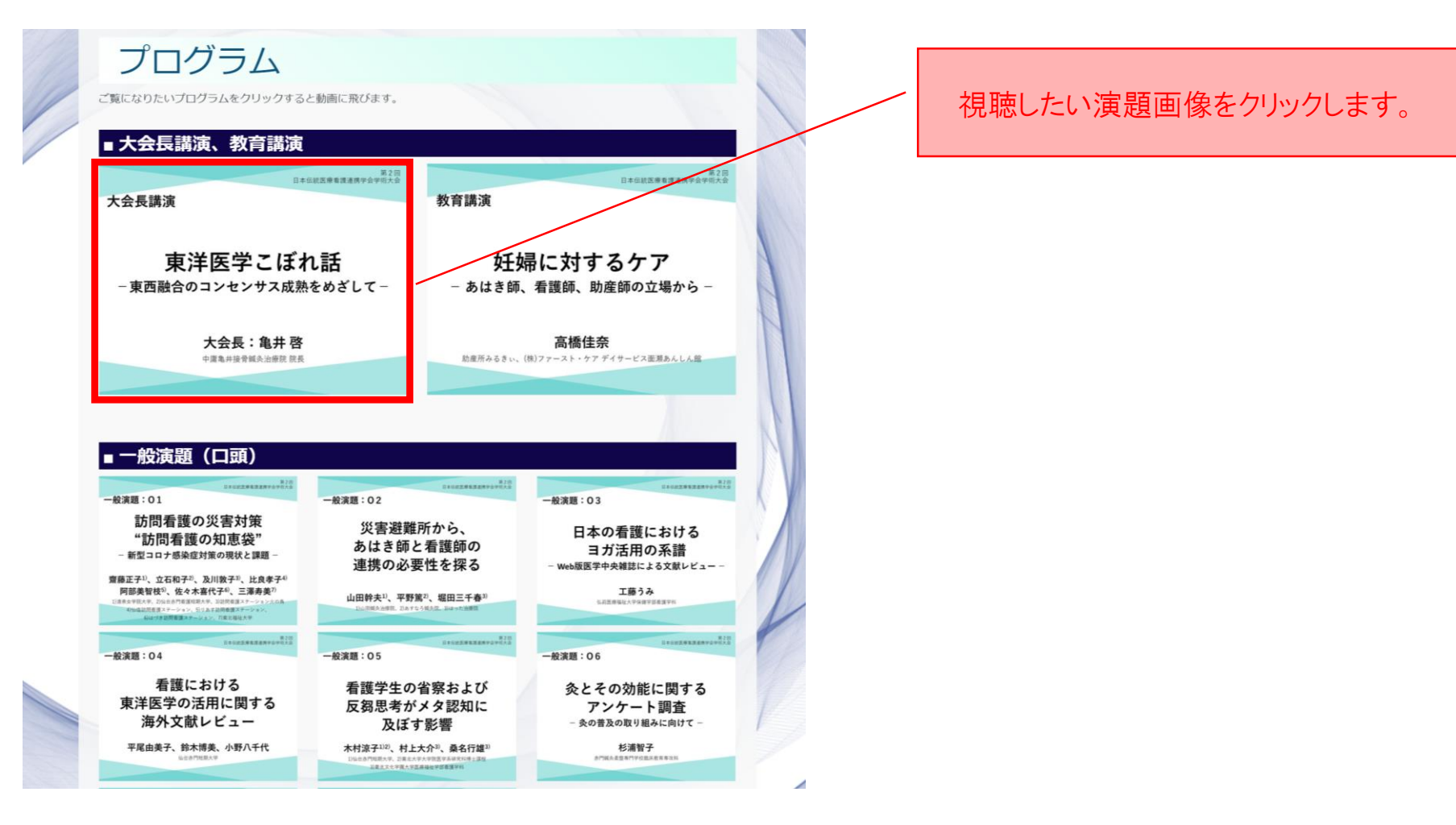

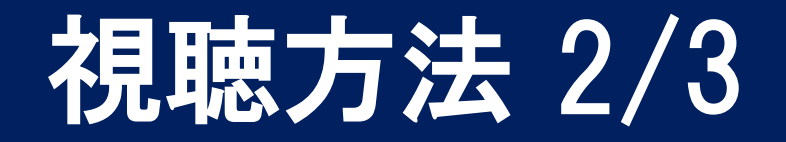

### 中央に再生ボタンが表示されます。 再生ボタンをクリックすると動画の再生が始まります。

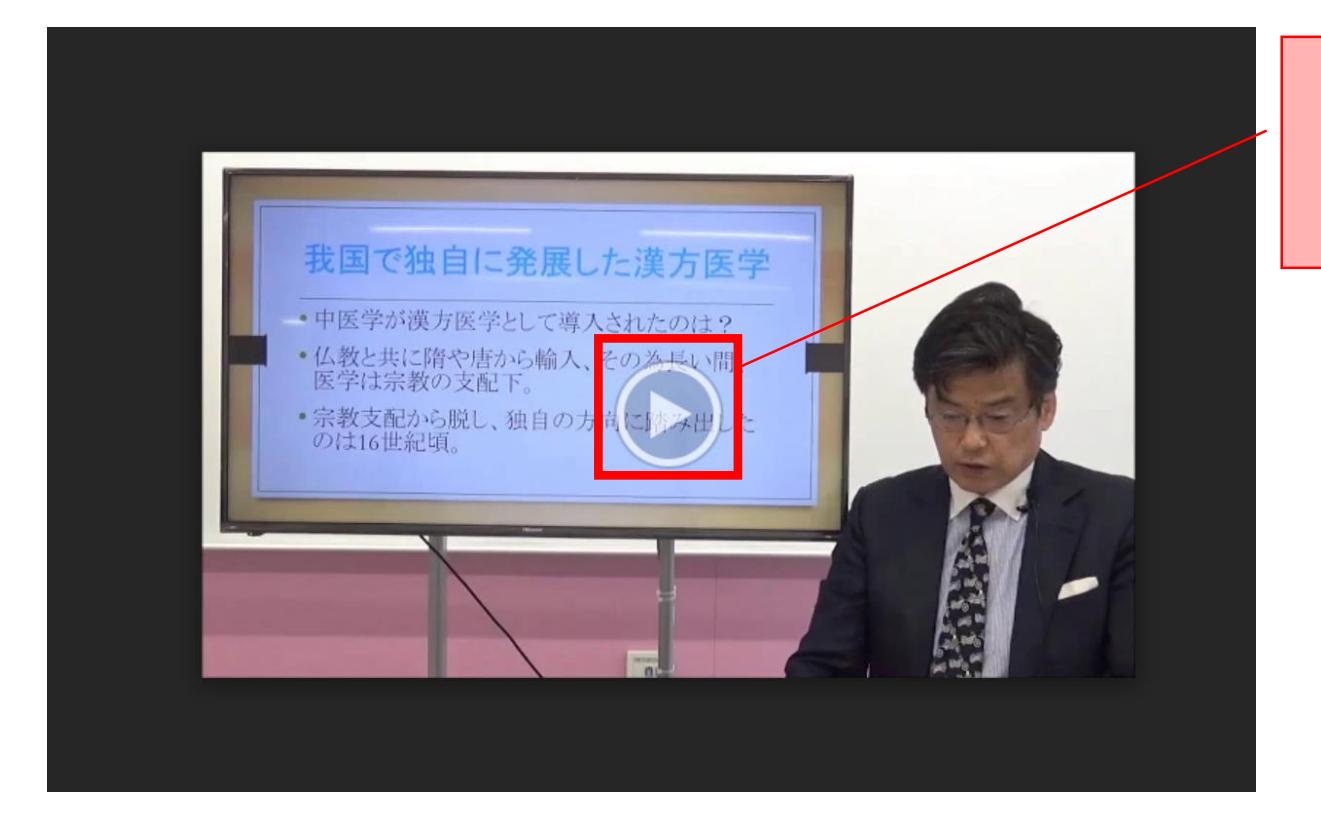

サムネイル画像上の 再生ボタンをクリックすると 動画が再生されます。

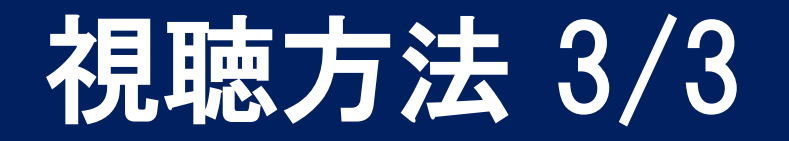

動画プレイヤーでは、音量、画質、再生速度の設定、フルスクリーン切り替えを行うことが 可能です。

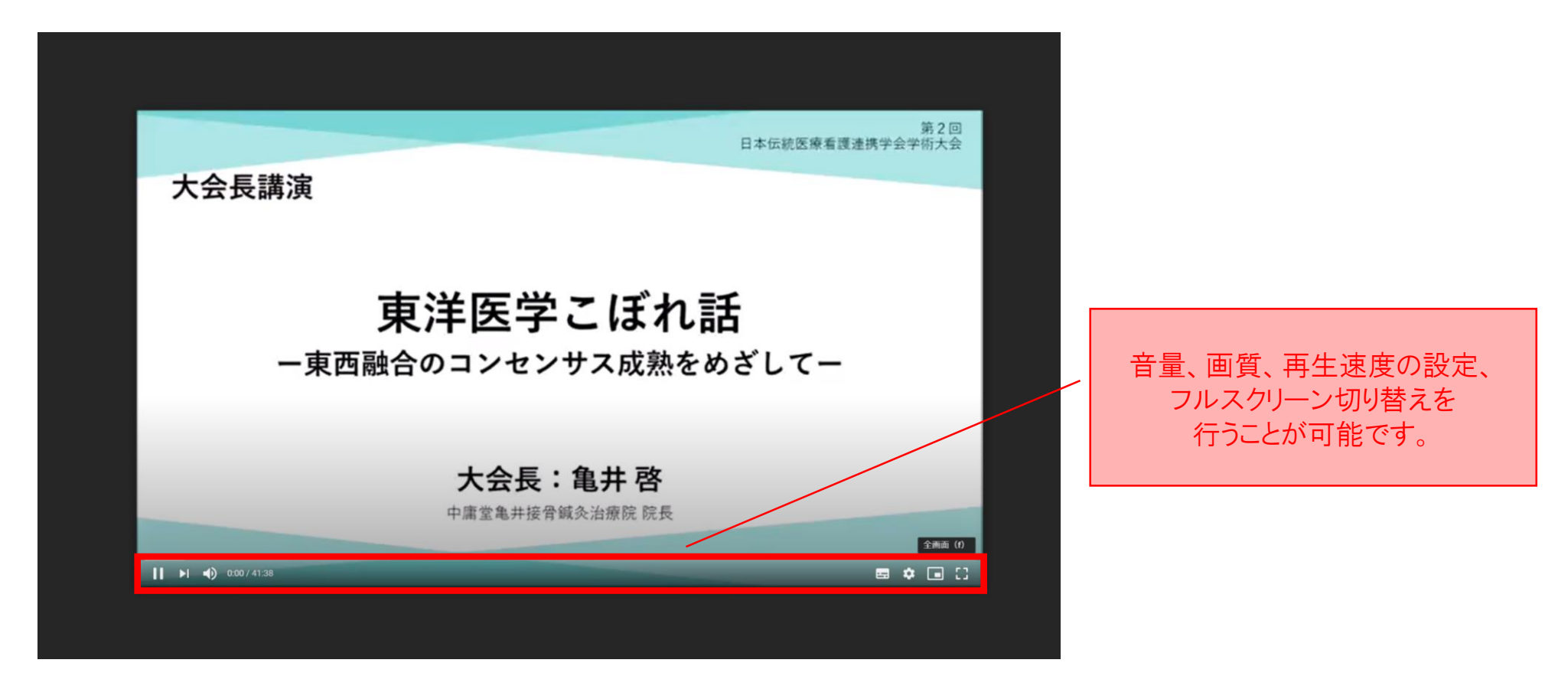

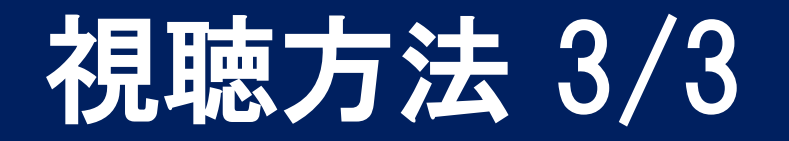

動画プレイヤーでは、音量、画質、再生速度の設定、フルスクリーン切り替えを行うことが 可能です。

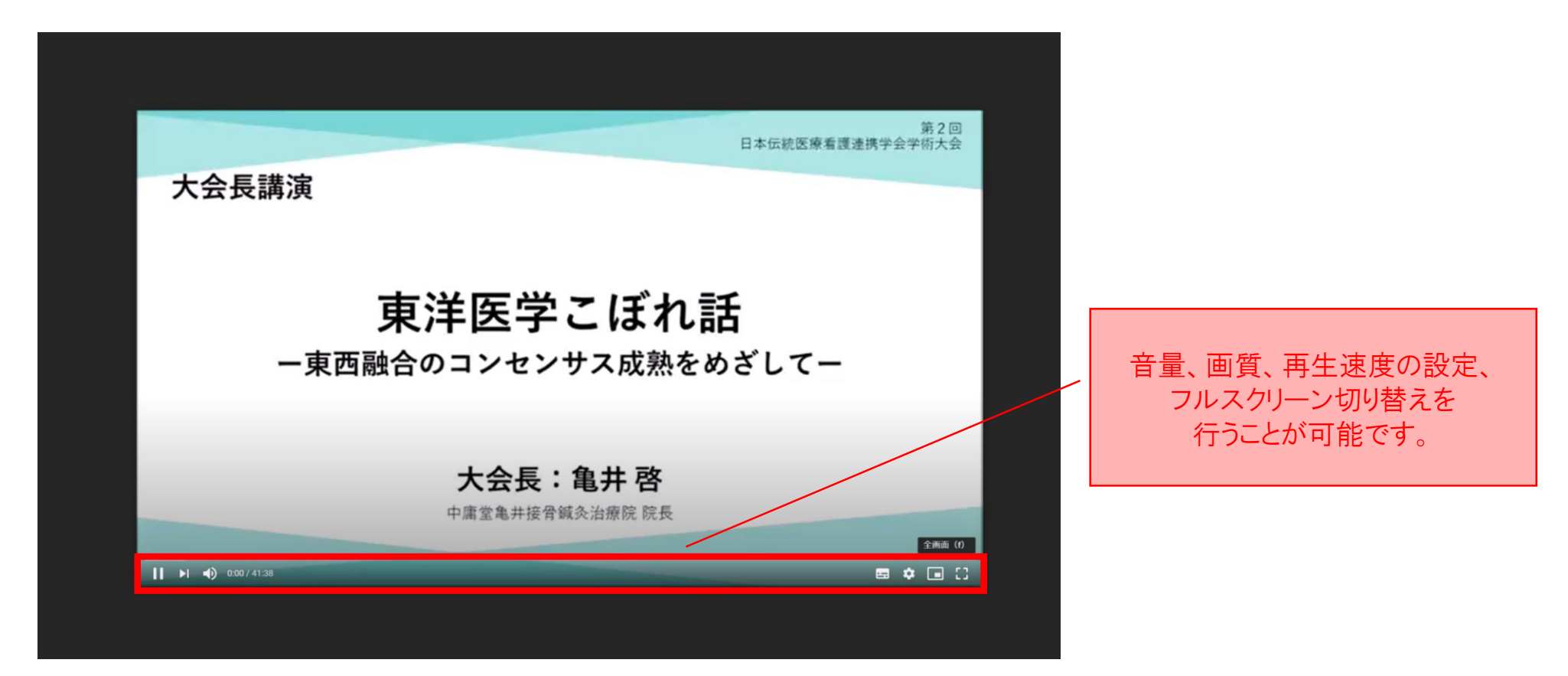

# 質疑応答について

ご視聴後の質疑応答はメールにてお受付します。

発表者へ質疑連絡、回答を得た後に、質問者様へ事務局を介してメールにてご返答い たします。

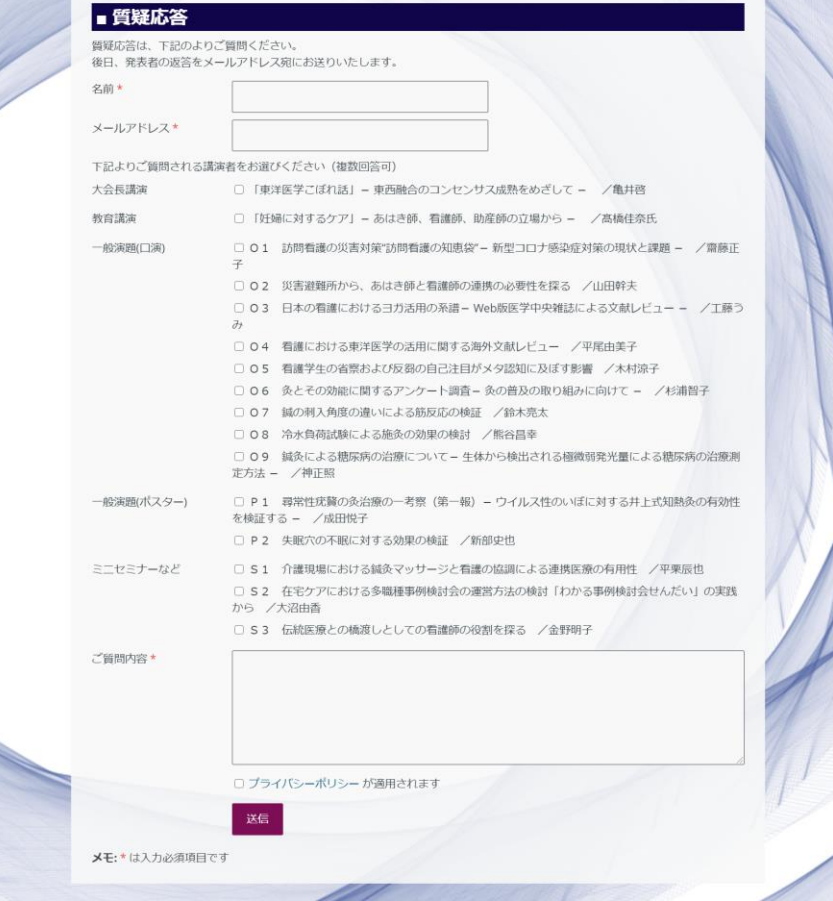